## **Hardware Installation**

1. You can connect the receiver to a USB port of a PC

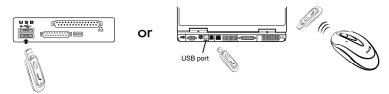

2. Install two AA batteries in the mouse.

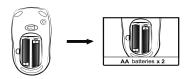

3. Turn on your computer. The mouse will now work.

## **Warning: (Troubleshooting)**

- Please do not use wireless optical mouse on a desk which is made of glass, mirror, iron, or black velvet. Also, a flat surface is necessary or the optical sensor will be error easily. When you use wireless optical mouse on a desk that is made of metal, try using a pad and reduce the receiving distance.
- 2. The wireless optical mouse channel provides 256 ID-codes, and it automatically selects the ID # for your mouse. You can only set up one wireless optical mouse at a time. But if you have additional wireless optical mouse sets in an area of 10 square meters, more interference will occur between the receiver and your mouse.
- 3. If you feel the mouse does not move smooth as usual, then the batteries have lost their charge and need to be replaced. Remember do not put the batteries in the wrong direction.
- 4. If the mouse does not have connection to the receiver, press the button on the receiver first and then press the button under the mouse for channel setting again.

## Factory Setting

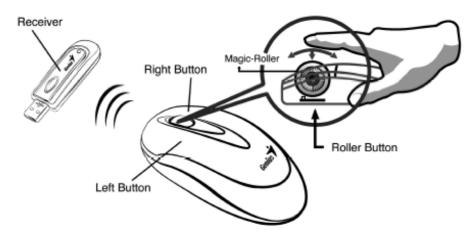

- Left Button: Provides traditional mouse functions like click, double click and drag.
- Right Button: You can assign this button to frequently used keyboard and mouse functions in addition to features like Easy Jump, Auto-Panning, Zoom, etc.
- Magic-Roller: Press the "Magic-Roller" to surf the Internet and Windows documents.

This device complies with Part 15 of the FCC rules, operation is subject to the following two conditions.

- (1) This device may not cause harmful interference and,
- (2) This device must accept any interference received, including interference that may cause undesired operation . NOTE:

THE MANUFACTURER IS NOT RESPONSIBLE FOR ANY RADIO OR TV I NTERFERENCE CAUSED BY UNAUTHORIZED MODIFICATIONS TO THIS EQUIPMENT. SUCH MODIFICATIONS COULD VOID THE USER'S AUTHORITY TO OPERATE THE EQUIPMENT